## **Comment s'inscrire à l'espace de travail RAD sur la partie privée elyco ?**

- 1) Rechercher l'espace de travail « RAD » depuis les espaces de travail et l'outil de recherche associé à partir du catalogue des espaces de travail du site.
- 2) Cliquer sur l'espace de travail trouvé : « RAD »
- 3) Cliquer sur « s'inscrire dans l'espace de travail » puis renseigner la clef d'enregistrement spécifique : LaClef4RAD
- 4) Enregistrer la commande. L'espace de travail est maintenant directement disponible depuis es espaces de travail

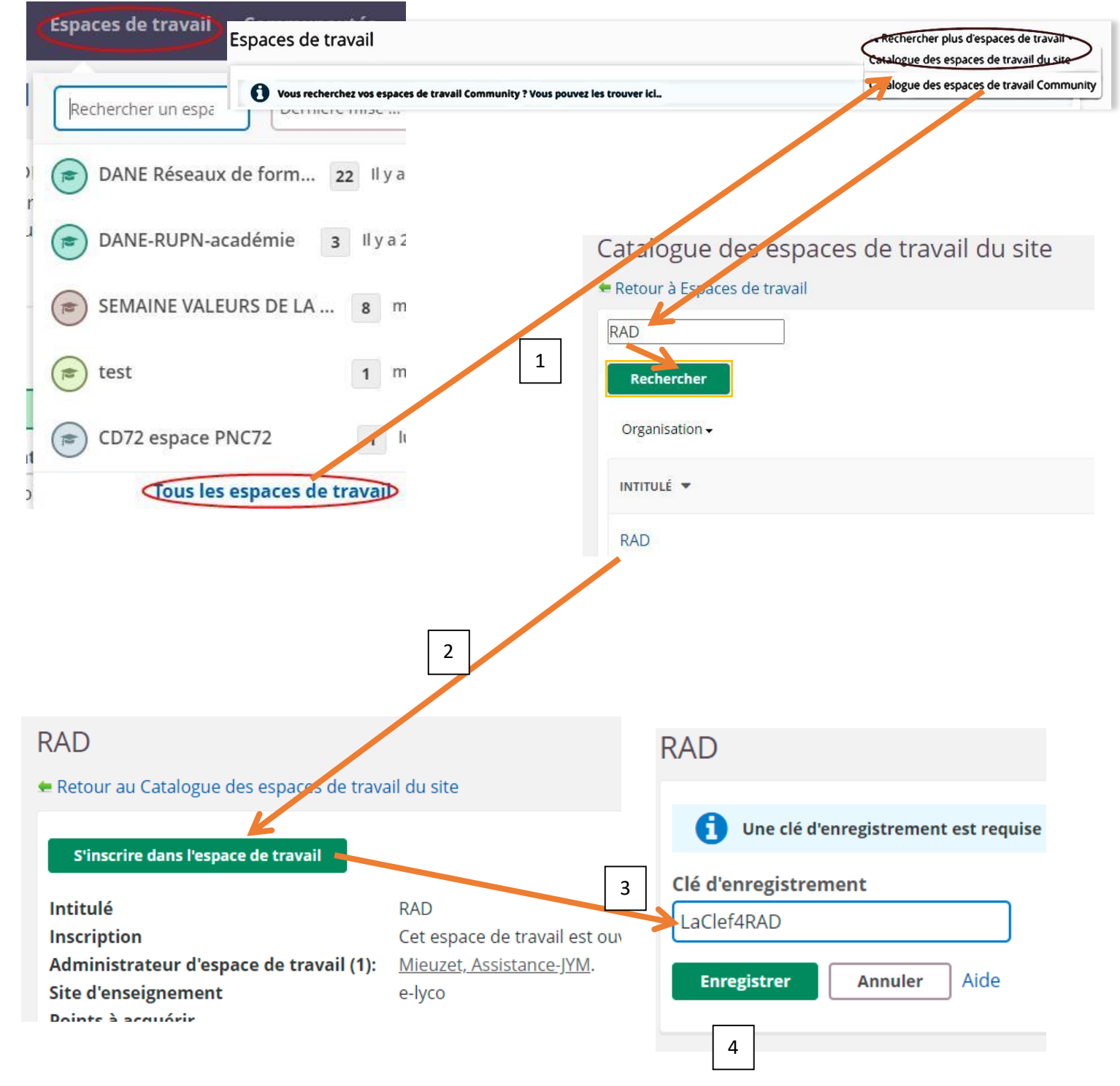